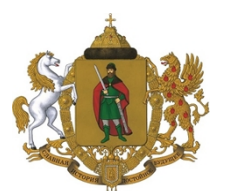

**АДМИНИСТРАЦИЯ ГОРОДА РЯЗАНИ Управление образования и молодежной политики**

390000, г. Рязань, ул.Ленина, 45 А ОКПО 96053585, КПП 623401001 ОГРН 1066234037044, ИНН 6234029768 тел.: (4912) 72-01-00; факс: (4912) 72-01-00 (доб. 555) E-mail: uomp.ryazan@ryazan.gov.ru

Руководителям общеобразовательных учреждений

 $17.11.2023$  *N*<sup>o</sup> 05/1-10-5704-*Hcx* 

на

## Уважаемые руководители!

В соответствии с письмом министерства образования Рязанской области от 16.11.2023 № ОВ/12-12216 управление образования и молодежной политики администрации города Рязани сообщает, что вход в подсистему «Электронная школа» ГИС Рязанской области «Электронное образование Рязанской области» осуществляется посредством Единой системы идентификации и аутентификации в инфраструктуре, обеспечивающей информационнотехнологическое взаимодействие информационных систем, используемых для предоставления государственных и муниципальных услуг в электронной форме (ЕСИА), и направляет вам Инструкцию по авторизации в «электронном журнале» через ЕСИА (прилагается), которая содержит информацию о порядке авторизации учащихся до 18 лет, учащихся старше 18 лет и родителей. Данную Инструкцию необходимо использовать для информирования родителей и разместить на официальном сайте образовательных учреждений.

Также напоминаем, что в соответствии с письмом управления образования от 16.06.2023 № 05/1-10-3136-Исх (направлялось на основании письма министерства образования Рязанской области от 16.06.2023 № СХ/12-6018) руководители общеобразовательных учреждений были проинформированы о необходимости провести кампанию по созданию учетных записей обучающихся в ЕСИА (инструкция прилагалась).

При организации работы с родителями по созданию учетных записей детей и выполнению Инструкции по авторизации в «электронном журнале» через ЕСИА рекомендуем руководствоваться постановлением Правительства РФ от 04.02.2022 № 111 «О внесении изменений в некоторые акты Правительства Российской Федерации в части использования федеральной государственной информационной системы «Единая система идентификации и аутентификации в инфраструктуре, обеспечивающей

 $\overline{2}$ 

информационно-технологическое взаимодействие информационных систем, используемых для предоставления государственных и муниципальных услуг в электронной форме» несовершеннолетними», в частности пунктом 2 указанного постановления.

Приложение: на 3 л. в 1 экз.

И.о. начальника управления Типина и производит на Н.Б. Смирнова

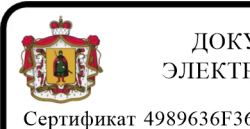

электронной подписью

Сертификат 4989636F367895EBBF6A5CB98430D945 Владелец Смирнова Наталия Борисовна Действителен с 13.12.2022 по 07.03.2024

Малиева Анастасия Владимировна +7 (4912) 72-01-00 (доб. 210)

# *Инструкция по авторизации в «электронном журнале» через ЕСИА*

#### **1. Авторизация ученика младше 18 лет:**

- 1. Родитель в своем личном кабинете на портале Госуслуг в разделе «Семья и дети» [\(https://lk.gosuslugi.ru/profile/family\)](https://lk.gosuslugi.ru/profile/family) заполняет данные ребёнка;
- 2. Родитель должен дождаться проверки заполненных данных.
- 3. Родитель создаёт детскую учётную запись ребёнку (порядок создания указан по ссылке [https://www.gosuslugi.ru/help/faq/login\\_child/102380](https://www.gosuslugi.ru/help/faq/login_child/102380));
- 4. Родитель должен выдать согласие на обработку данных ребенка в разделе «Школьное портфолио» на портале Госуслуг;
- 5. После получения согласия от родителя ребёнок сможет в дальнейшем авторизоваться в электронном журнале с помощью своей **(детской)** учетной записи портала Госуслуг.

Типовые ошибки при авторизации:

 Выходит, надпись: «*Ваш дневник не найден. Чтобы решить проблему, попросите родителей сообщить о ней через \*форму обратной связи (ссылка для перехода на форму подачи обращения платформы обратной связи)\*».*

Необходимо обратится в образовательное учреждение для проверки корректности внесенных в электронный журнал данных по ребенку. В номере СНИЛС или свидетельства о рождении, а также в ФИО могли быть допущены ошибки. Данные в электронном журнале должны точно соответствовать с данными в личном кабинете на портале Госуслуг.

> Выходит, надпись: «*Для входа в дневник нужно согласие одного из родителей»*

Согласия уже запрошены автоматически — родителям в их личные кабинеты на портале Госуслуг придут уведомления*.* Чтобы выдать согласие, одному из родителей нужно перейти по ссылке из уведомления*.*

## **2. Авторизация ученика старше 18 лет:**

- 1. Ученик авторизуется в электронном журнале с помощью своей **(подтверждённой)** учетной записи портала Госуслуг;
- 2. При первой авторизации у ученика будет запрошено согласие на обработку данных для авторизации в электронном журнале. После выдачи согласия ученик сможет в дальнейшем авторизоваться в электронном журнале с помощью своей учетной записи портала Госуслуг.

Типовые ошибки при авторизации:

 Выходит, надпись: *«Ваш дневник не найден. Чтобы решить проблему, сообщите о ней через \*форму обратной связи (ссылка для перехода на форму подачи обращения платформы обратной связи)\*».* 

Необходимо обратится в образовательное учреждение для проверки корректности внесенных в электронный журнал данных по ребенку. В номере СНИЛС или свидетельства о рождении, а также в ФИО могли быть допущены ошибки. Данные в электронном журнале должны точно соответствовать с данными в личном кабинете на портале Госуслуг.

> Выходит, надпись: *«Для входа в дневник необходимо согласие. Перейдите по ссылке из уведомления, направленного в ваш личный кабинет на Госуслугах*.»

Надпись выходит в случае, если при первой авторизации, учеником не выдано согласие на обработку данных. Чтобы выдать согласие, нужно перейти по ссылке из уведомления.

## **3. Авторизация родителя:**

- 1. Родитель авторизуется в электронном журнале с помощью своей **(подтверждённой)** учетной записи портала Госуслуг;
- 2. При первой авторизации у родителя будет запрошено согласие на обработку данных для авторизации в электронном журнале.

После выдачи согласия родитель сможет в дальнейшем авторизоваться в электронном журнале с помощью своей учетной записи портала Госуслуг.

Типовые ошибки при авторизации:

 Выходит, надпись: «*Ваш дневник не найден. Чтобы решить проблему, сообщите о ней через \*форму обратной связи (ссылка для перехода на форму подачи обращения платформы обратной связи)\*».*

Необходимо обратится в образовательное учреждение для проверки корректности внесенных в электронный журнал данных по родителю. В номере СНИЛС, а также в ФИО могли быть допущены ошибки. Данные в электронном журнале должны точно соответствовать с данными в личном кабинете на портале Госуслуг.

 Выходит, надпись: *«Для входа в дневник необходимо согласие. Перейдите по ссылке из уведомления, направленного в ваш личный кабинет на Госуслугах*.» Надпись выходит в случае, если при первой авторизации, родителем не выдано согласие на обработку данных. Чтобы выдать согласие, нужно перейти по ссылке из уведомления.